# **Distributed Forensics Across Time and Space** *Google Incident Response*

# **Introductions**

- Johan Berggren <--> Timesketch core dev
- Daniel White  $\langle \rangle$  Plaso core dev
- Aaron Peterson <--> Turbinia core dev
- $\bullet$  Thomas Chopitea  $\leftarrow\rightarrow$  df Timewolf core dev
- Brandon Chalk <--> Incident Response
- $\bullet$  Tri Ngo  $\leftarrow\rightarrow$  Detection & Response

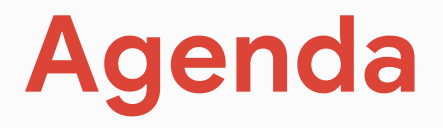

Today's lesson will cover the following tools for your investigation

- **● Plaso**
	- An engaging exercise
- **● Timesketch**
	- An more intriguing exercise
- **GRR**
- **● dfTimewolf**
	- The ultimate exercise<sup>™</sup>

# **Ground Rules ... <YAWN>**

- Ask questions. We *will probably* have answers.
- Team up with other participants. Investigating in pairs can help.
- Don't work ahead on exercises. You'll have enough time to go through them all.

- Make sure to use the cheatsheets, they'll save you a bunch of time
- Please poke around and experiment with the tools. And if you find a bug, let us know!

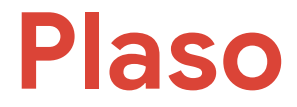

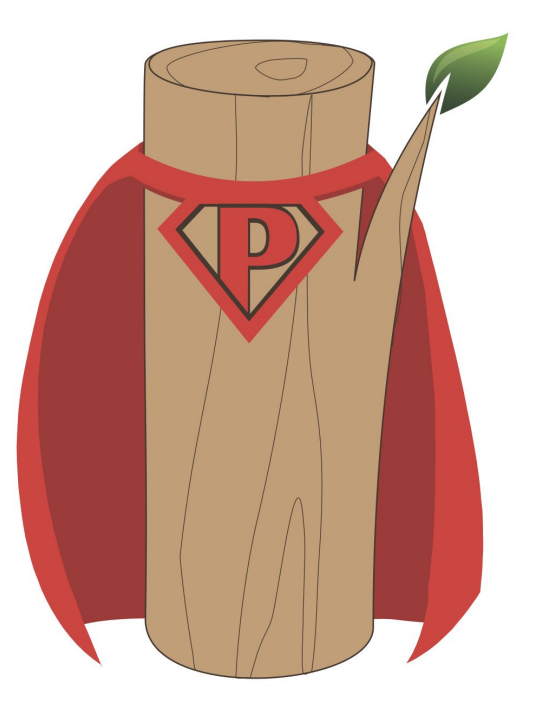

Ye old logs

**Plaso**

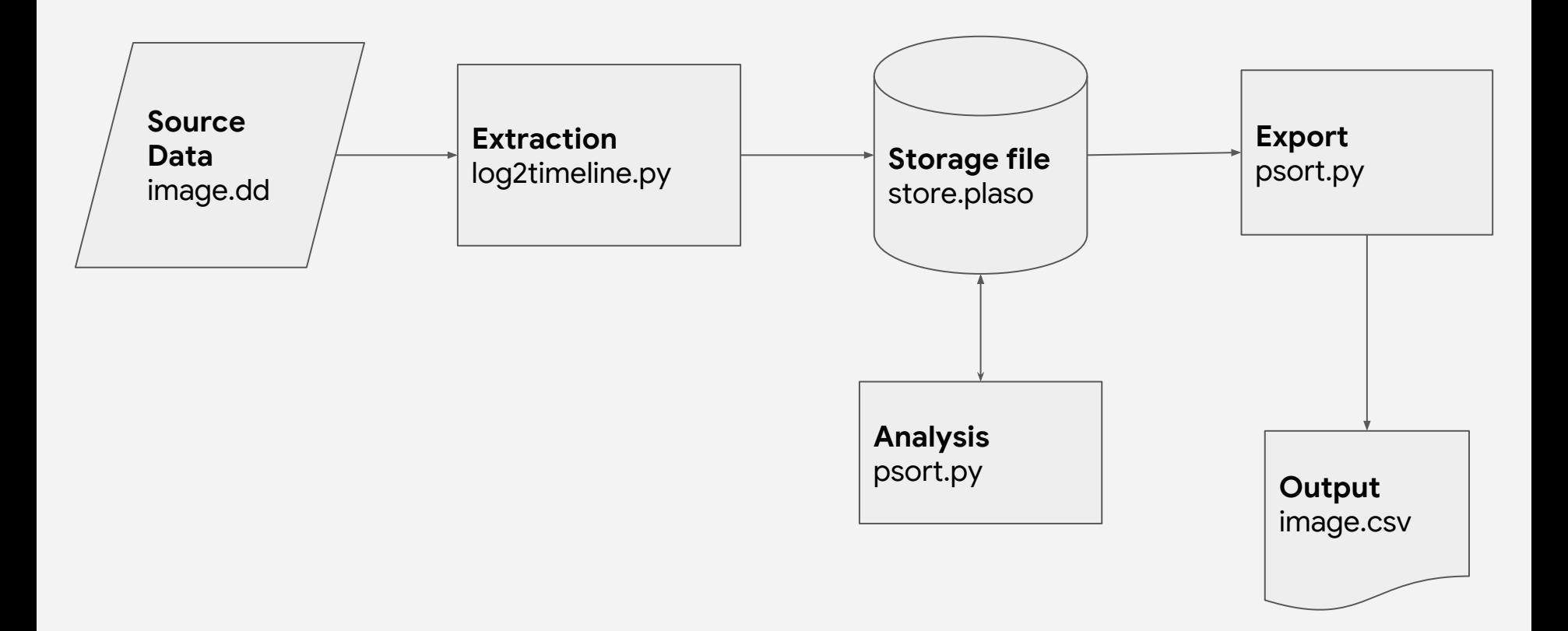

# **log2timeline.py .. Event Extraction**

- \$ log2timeline.py output.plaso /path/to/input/evidence
- \$ log2timeline.py --help | less
- Processing can take a long time
	- Less if it's a filtered extraction
- Specific options
	- --parsers PARSER\_LIST
	- --partitions PARTITIONS
	- --vss\_stores VSS\_STORES

# **log2timeline.py .. Filtering**

### **● File filters**

- Eg. -f /usr/share/plaso/filter\_windows.txt
- Default "triage" filter files
	- /usr/share/plaso/filter\*.txt
- Format: https://github.com/log2timeline/plaso/wiki/Collection-Filters

### **● Artifact filters**

- Eg. --artifact\_filters WindowsSystemRegistryFiles
- Definitions from Forensic Artifacts project

## **Forensic Artifacts**

Machine readable repository of artifact definitions.

name: UsersShellHistory doc: Common unix user shell history files. sources:

- type: FILE attributes:

paths:

- '/%%users.homedir%%/.bash history'
- '/%%users.homedir%%/.sh history'
- '/%%users.homedir%%/.zhistory'
- '/%%users.homedir%%/.zsh history'

labels: [History Files] supported\_os: [Linux, Darwin] name: AllUsersShellHistory doc: Common shell history files for root and users. sources:

- type: ARTIFACT GROUP attributes:

#### names:

- UsersShellHistory
- RootUserShellHistory

labels: [History Files] supported\_os: [Linux, Darwin]

# **psort.py .. Exporting**

- \$ psort.py -w output.log output.plaso
- $$$  psort.py  $-$ help | less
- \$ psort.py -o l2tcsv -w registrar.csv registrar.plaso
- De-duplicates events
- Makes human readable
	- Expands Windows Event Log entries
	- Builds the "message" event field
- **Specific options** 
	- -o FORMAT
	- --additional\_fields ADDITIONAL\_FIELDS

**Plaso**

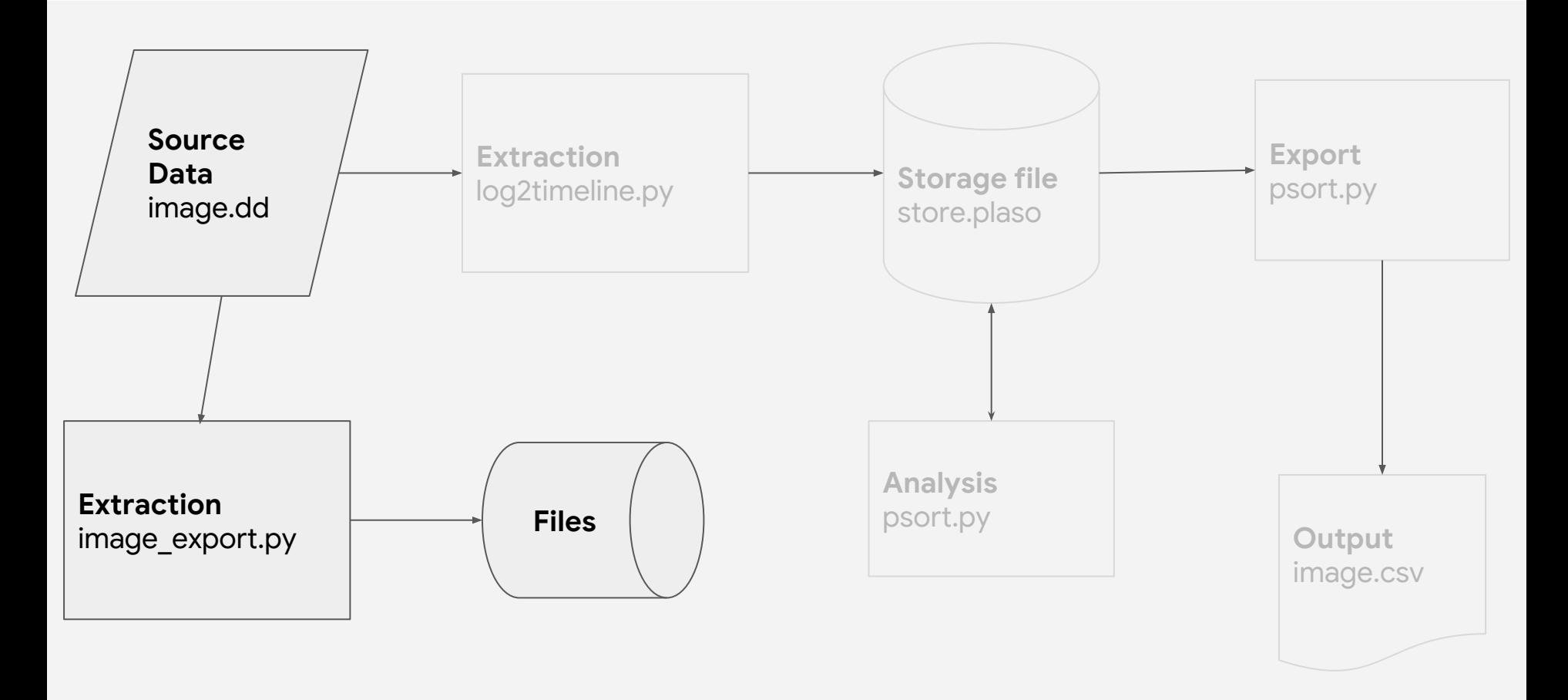

# **image\_export.py .. Exporting**

- \$ image export.py -w /tmp/export --names=NTUSER.DAT registrar.dd
- \$ image export.py --help | less
- Exports files from source data ○ VSS
- Specific options
	- -f FILE\_FILTER
	- --names NAMES
	- --signatures IDENTIFIERS

## **Bonus Features !!**

- psteal.py
	- Plaso express
	- Runs log2timeline.py, then psort.py
- log2timeline.py
	- Hashing
	- Yara
- psort.py
	- Analysis plugins

### **Welcome to CFA**

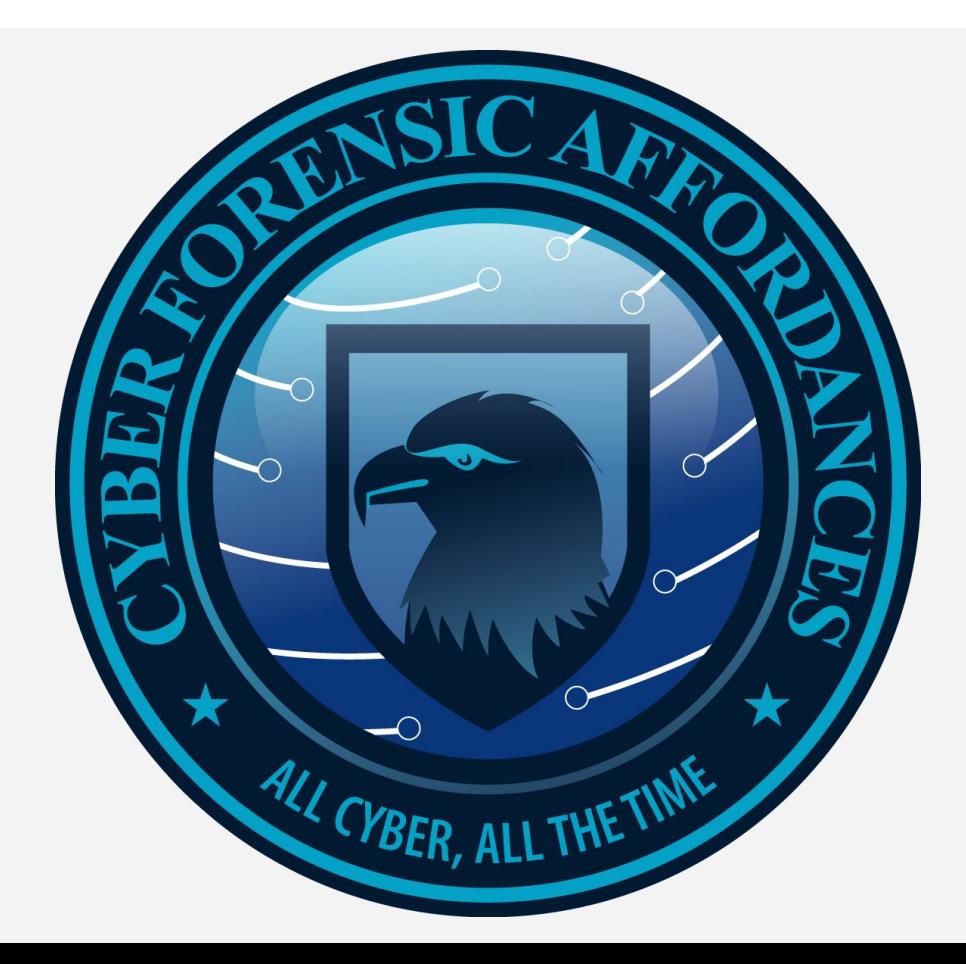

# **Time to Analyze**

- SSH to your machine
	- Passphrase is "**workshop**"
	- Login with **analyst##@<IP>**
- Tools are pre-installed
- Source data is on a read-only disk at /mnt/case data readonly
	- Make local copies to work from if you need to
- Use screen/tmux
- Please don't submit artifacts to Virustotal or other online malware or network analysis service

# **Action Time! .. Ahmed's Request**

- Generate a triage storage file and CSV output from the "registrar" image
	- o Image is at /mnt/case data readonly/images/registrar.dd
- Export the malicious file "freedom trebuchet.exe" from the registrar image
- **BONUS:** How did this malicious file come to be on the machine?

# **Action Time! .. Tip 1**

- Generate a triage storage file and CSV output from the "registrar" image
	- o Image is at /mnt/case data readonly/images/registrar.dd
	- Command line is something like:
		- **■ log2timeline.py --partition 2 -f /usr/share/plaso/filter\_windows.txt ~/registrar.plaso /mnt/case\_data\_readonly/images/registrar.dd**
	- And then:
		- **■ psort.py -o l2tcsv -w registrar.csv registrar.plaso**
- Export the malicious file "freedom trebuchet.exe" from the registrar image
- **BONUS:** How did this malicious file come to be on the machine?

# **Action Time! .. Tip 2**

- Generate a triage storage file and CSV output from the "registrar" image
	- o Image is at /mnt/case data/registrar.dd
	- Command line is something like:
		- **■ log2timeline.py --partition 2 -f /usr/share/plaso/filter\_windows.txt ~/registrar.plaso /mnt/case\_data\_readonly/images/registrar.dd**
	- And then:
		- **■ psort.py -o l2tcsv -w registrar.csv registrar.plaso**
- Export the malicious file "freedom trebuchet.exe" from the registrar image
	- Command line is:
		- image\_export.py -w /tmp/export --names=freedom\_trebuchet.exe /mnt/case\_data\_readonly/images/registrar.dd
		- File was stored in /Windows/AppPatch/Shared
- **BONUS:** How did this malicious file come to be on the machine?

## **Timesketch**

# **Analyze Timelines**

- Analysis frontend for timelines (e.g. Plaso)
- Evolution of sed grep awk
- Full text search using Elasticsearch query language
- Designed around collaboration
- Multi-user, multi-timeline and multi-case

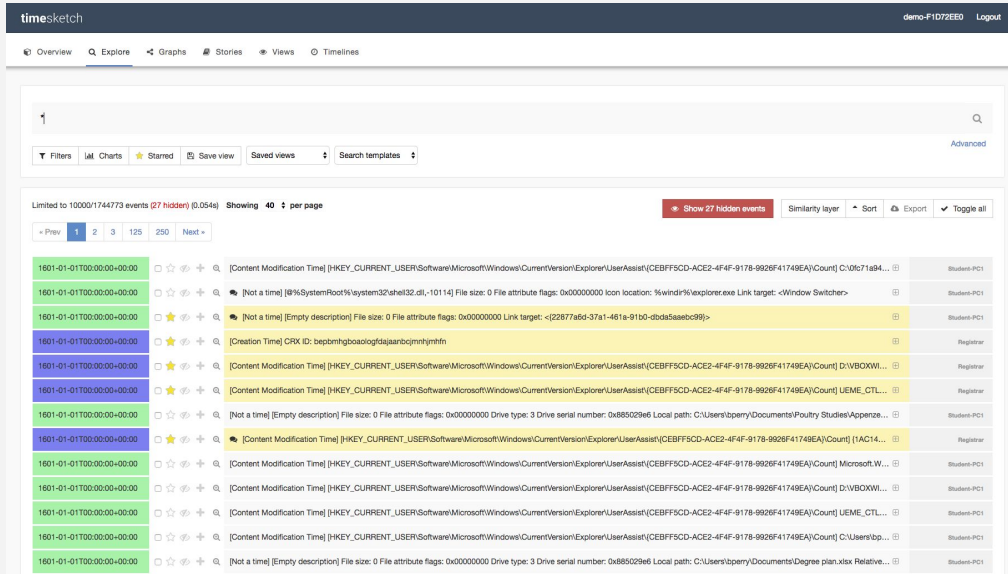

### **Timesketch**

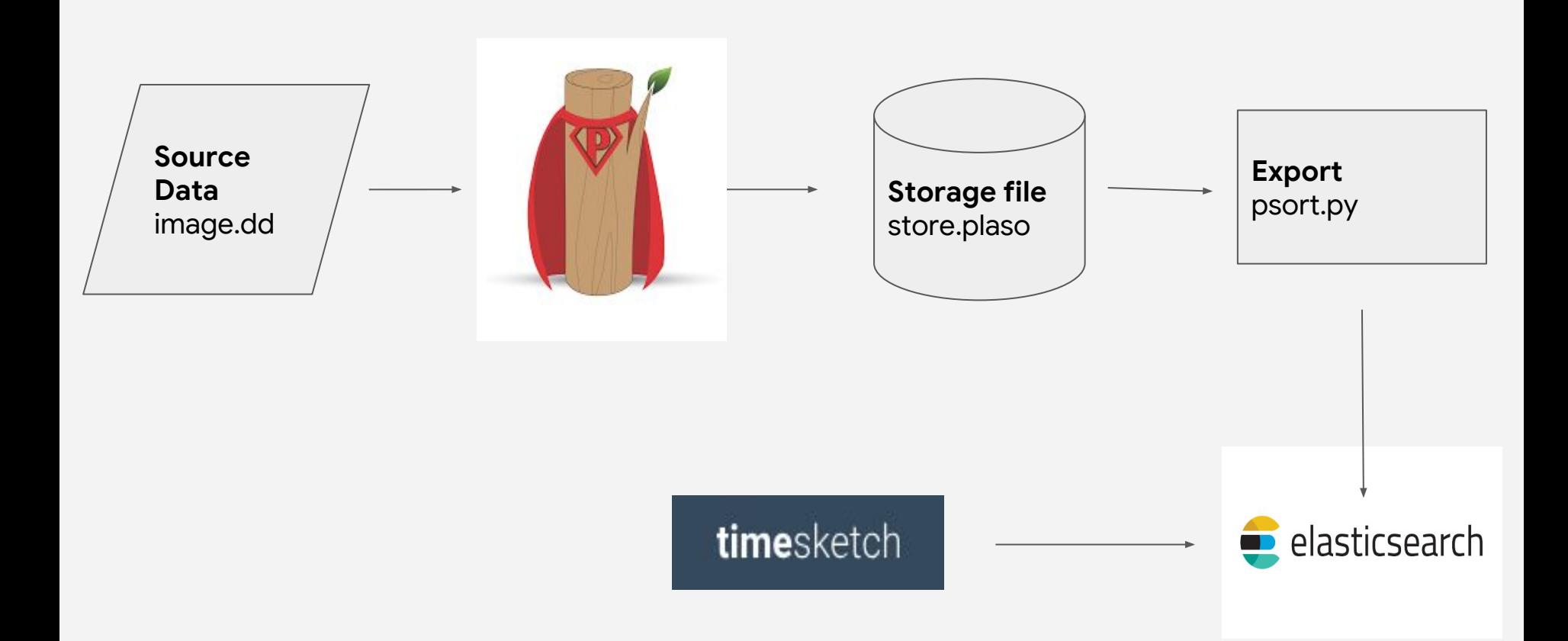

# **Timesketch 101**

- An investigation is called a sketch.
- A timeline is a collection of events from a source.
- A sketch have one or more timelines
- You search across one or more timelines
- Query language is Elasticsearch query string format or full DSL
- All fields from Plaso are searchable
	- o E.g: data type:"windows:evtx:event" AND foobar
- You can save searches and you can load pre canned searches from search templates to get you started

# **Anatomy of an Event**

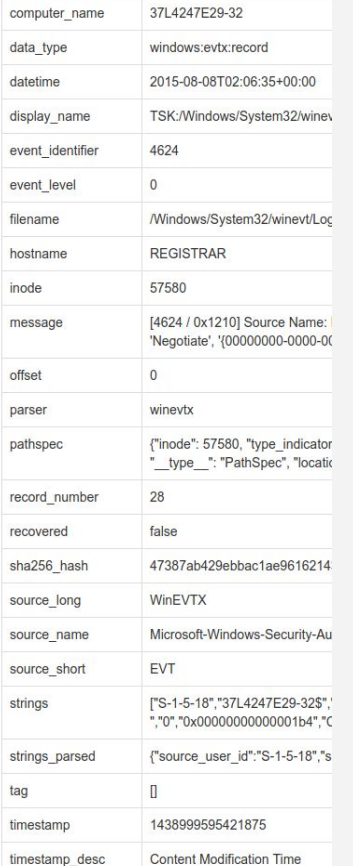

#### **● data\_type**

- Indication of what sort of thing the event is
- eg. windows:evtx:record

#### **● filename**

- File the event was extracted from
- eg. /Windows/System32/winevt/Logs/Security.evtx

#### **● event\_identifier**

- Example event-specific attribute
- eg. 4624

#### **● message**

- Human readable summary of the event, generated from attributes by psort
- eg. [4624 / 0x1210] Source Name:

Microsoft-Windows-Security-Auditing Strings: ....

# **Connect to Timesketch**

- https://timesketch.cyberforensicaffordances.club/
- Login with your analystX/workshop
- Our sketch is named "Greendale"
- There are some Search templates to get you started

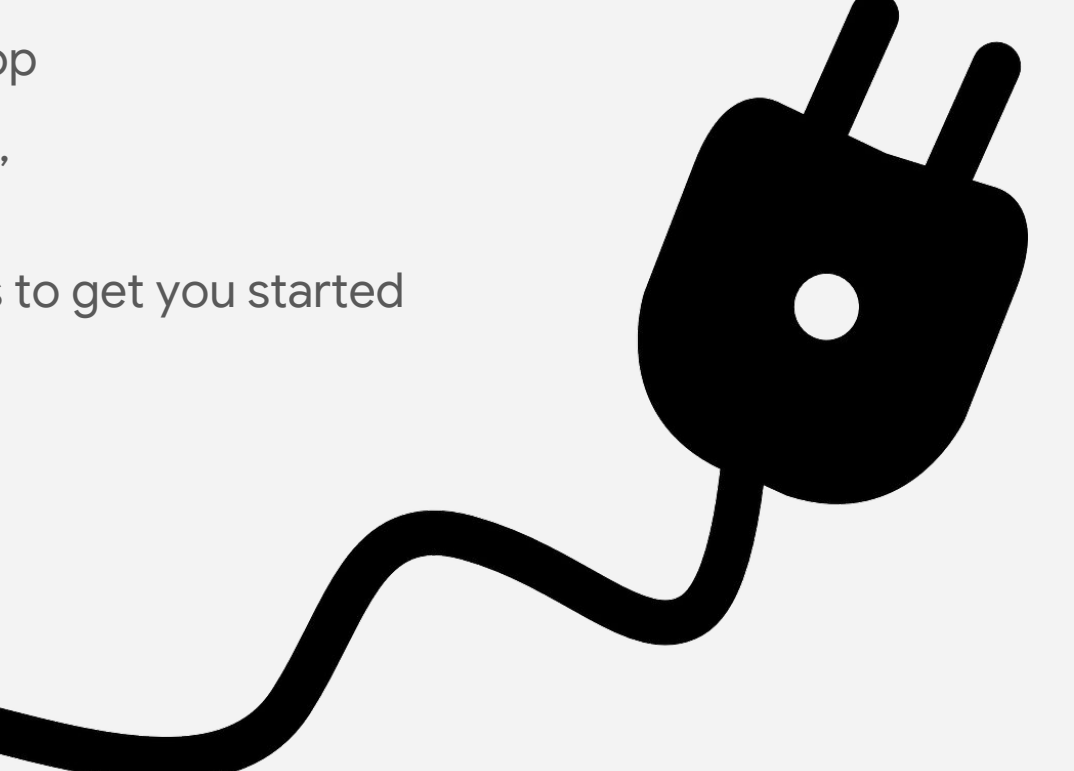

# **Action Time .. Investigate!**

- How did the intruders get on to the registrar's machine?
- How did Student-PC1 get compromised?
- Is there any other evidence of attacker activity you can find?

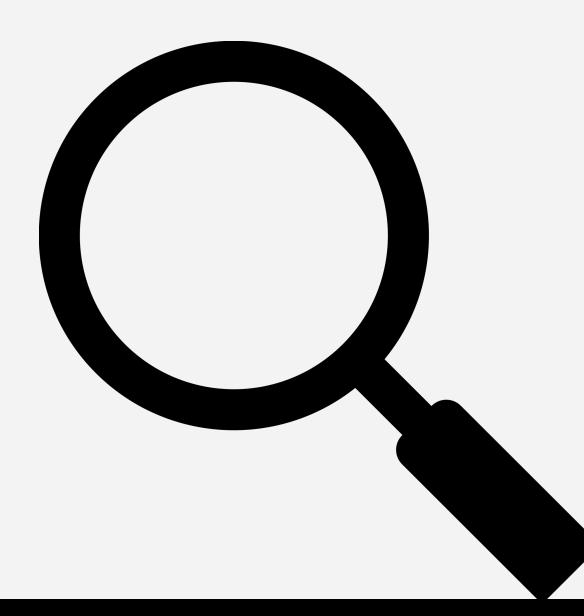

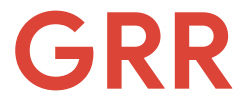

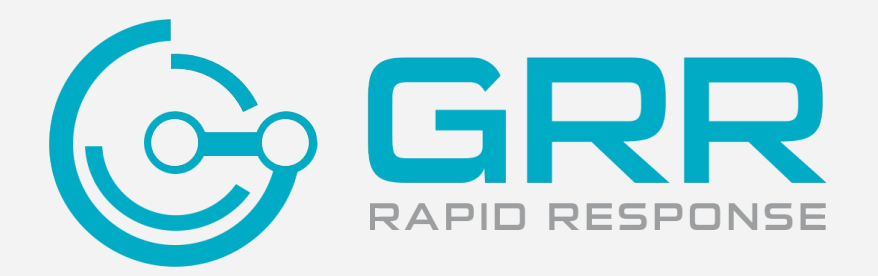

*gather all the things*

# **GRR Overview**

- Remote forensics tool
- Clients connect to a GRR server
- Users (you) interact with the server which handles interactions with clients
- Clients upload stuff (files, information) to the server
- Users download stuff (files, information) to analysis systems

# **Flows and Hunts**

- "Flows" are scheduled on clients to do collection
	- Upload a file
	- Upload an artifact
	- List open sockets
- "Hunts" run the same flow on many/all connected clients
	- Eg. Upload the contents of the UserShellHistory artifact
- Everything is asynchronous
- Manual interaction *isn't all that scalable*

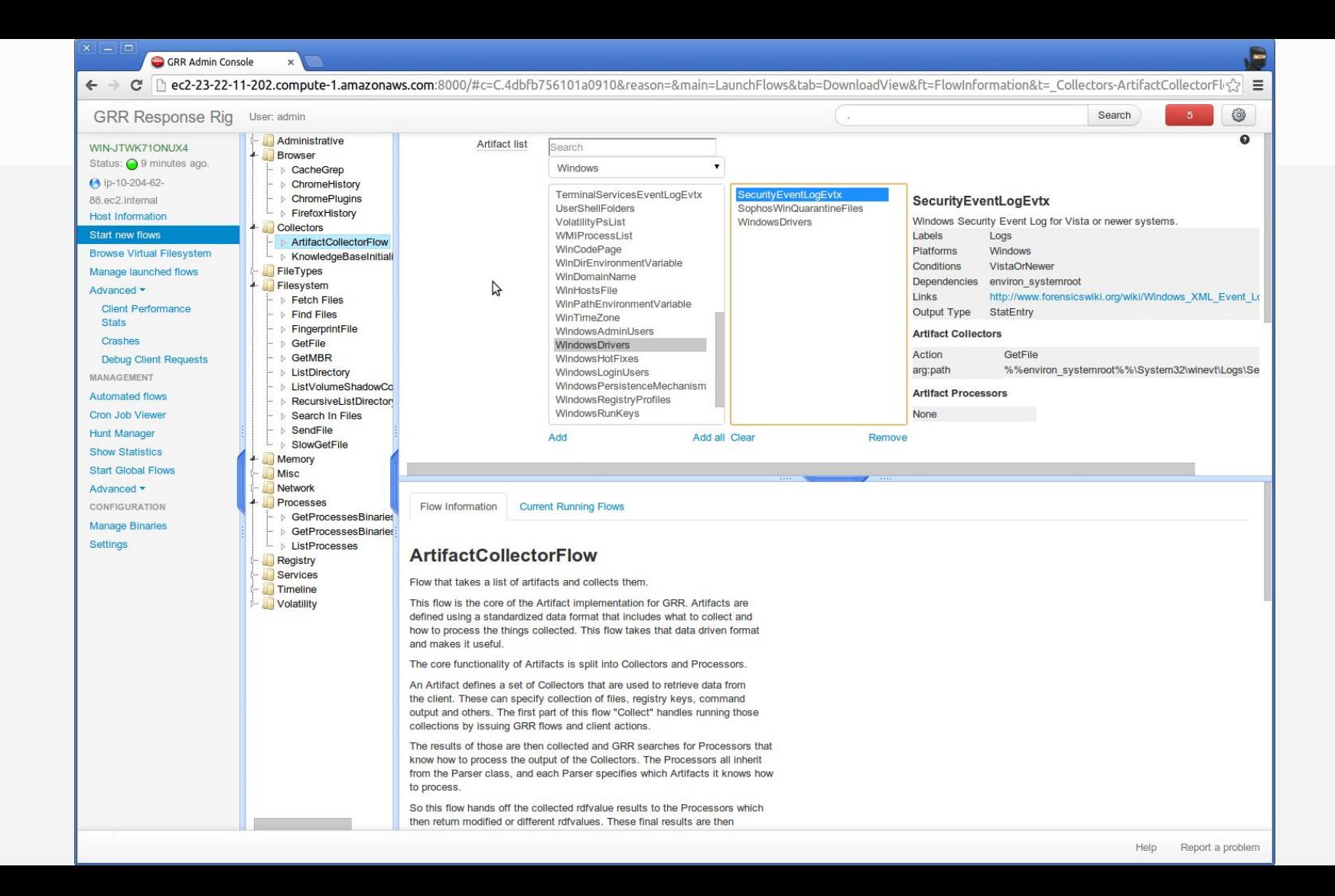

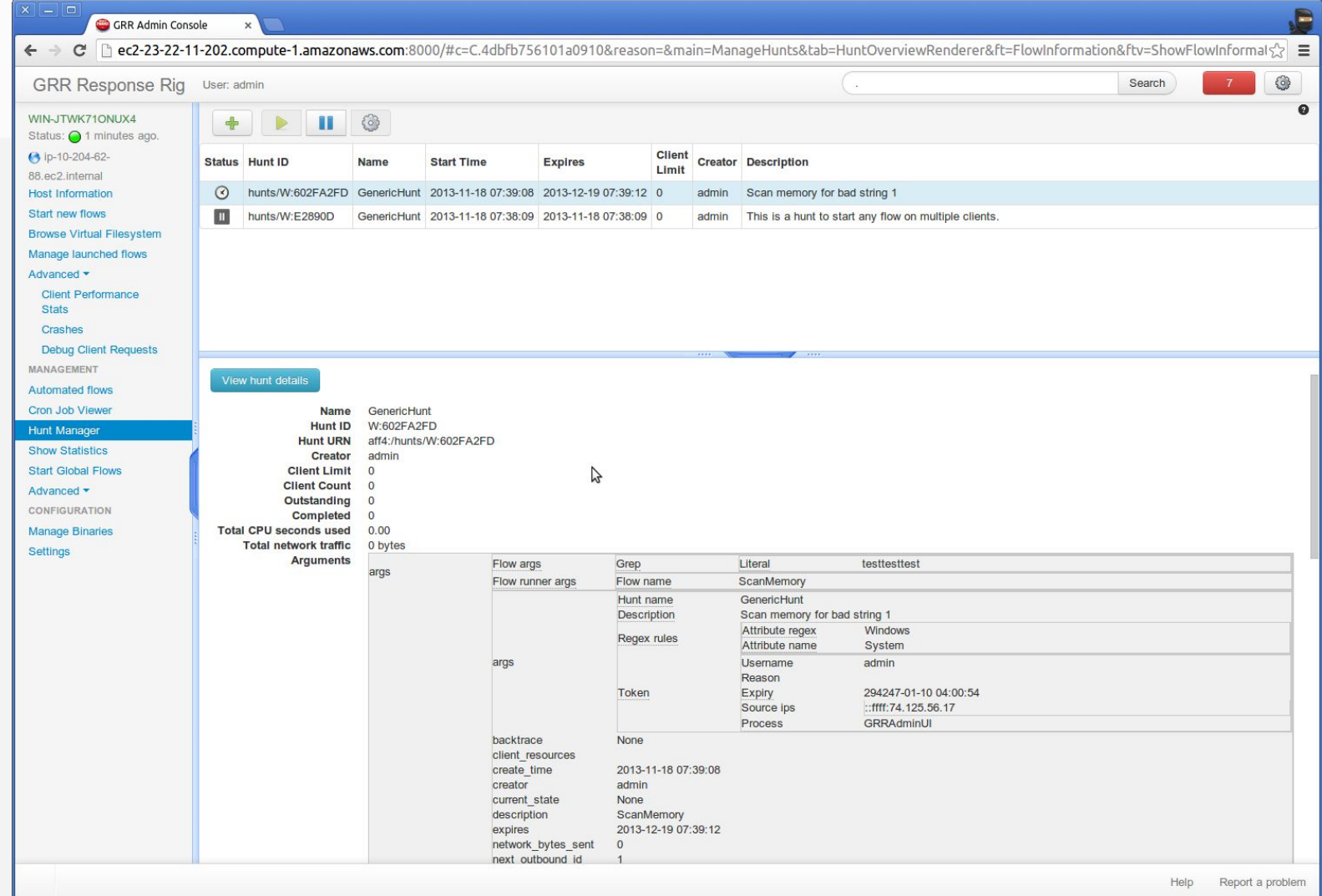

GRR Admin Console

← → C' | ec2-23-22-11-202.compute-1.amazonaws.com:8000/#c=C.4dbfb756101a0910&reason=&main=VirtualFileSystemView&tab=FileHexViewer&ft=FlowInformation&t= fs-os-C 3A

 $\sqrt{2}$  =

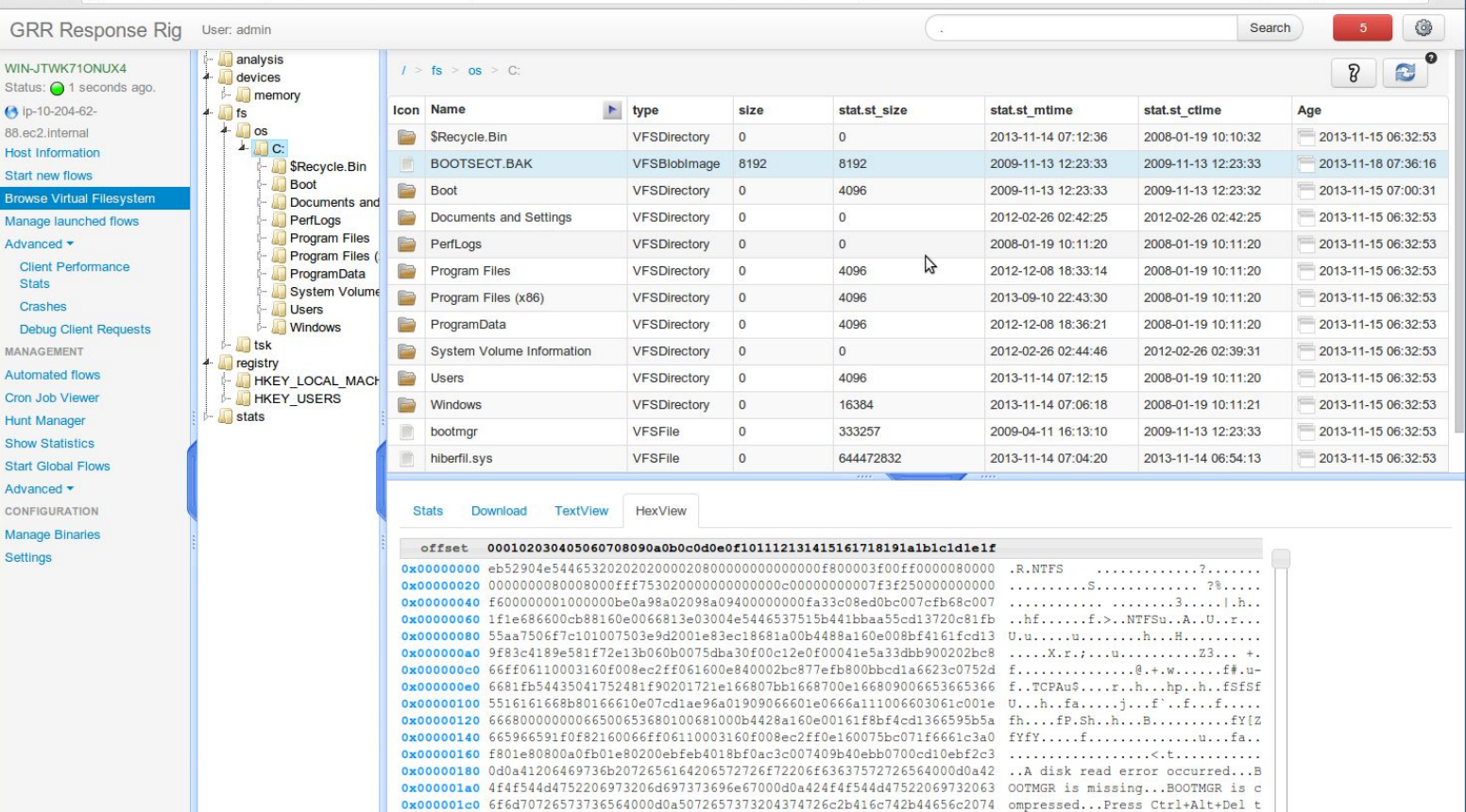

0x000001e0 6f20726573746172740d0a000000000000000000000000000009db2ca000055aa orestart.........................  $0x00000200$  070042004f004f0054004d00470052000400240049003300300000d400000024 .B.O.O.T.M.G.R...S.I.3.0......S 

## dfTimewolf

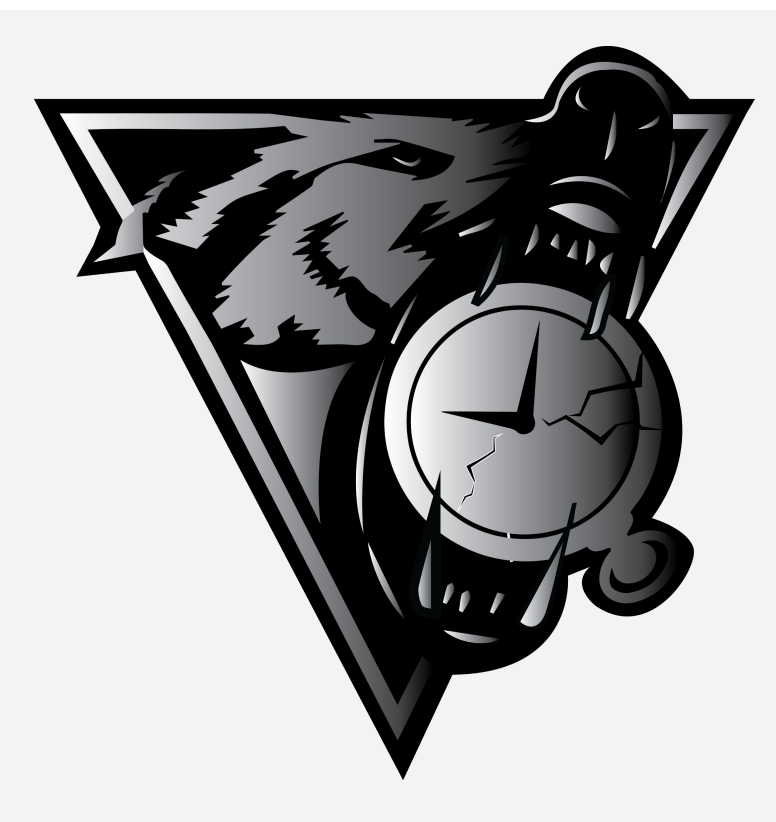

because ... wolves

# **dfTimewolf Overview**

- **Goal**: Automate manual, repetitive workflows as much as possible
	- CLI tool acting as glue between different APIs and tools
	- Uses "*modules*" (GRR, plaso, Timesketch, GCP...)
	- Modules are chained through "*recipes*":
		- $\circ$  GRR  $\rightarrow$  plaso  $\rightarrow$  Timesketch
	- Recipes define parameters for each module
		- Can be overridden through the CLI for one-offs

# **GRR & dfTimewolf**

- Dftimewolf can easily launch GRR Hunts and Flows and collect results
- It can process the results with Plaso
- It can send a plaso output file directly to timesketch

This is exactly what the grr artifact hosts recipe does!

# **Let's collect some artifacts!**

*"Launch artifact collection on GRR hosts, collect results, process them through plaso, send results to Timesketch"*

\$ dftimewolf grr artifact hosts host1, host2 [--artifact list, --sketch id]

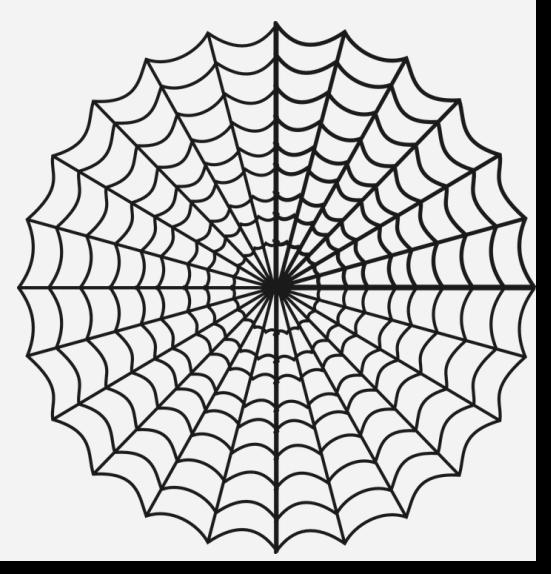

## **Greendale-as-a-Service**

- As part of the "GaaS" program, Greendale has moved some of its infrastructure to the cloud
- Students can use their own GaaS instances (Ubuntu VMs) through SSH
- All GaaS instances run GRR, but there's no other logging.
- Greendale's SOC gets an alert that brute-force attacks were attempted on one of the GaaS servers, **greendale-webserver**

# *"Please investigate"*

## **Forensicate !!**

Using dftimewolf, collect evidence and answer these questions:

- 1. Was the bruteforce attack on **greendale-webserver** successful?
	- a. Hint: Use the grr artifact hosts recipe to build a timeline from authentication logs
- 2. Identify the next computer to investigate
	- a. Hint: Use Timesketch to identify which host the key is usually used from.
- 3. How were SSH keys exfiltrated from **mccloud-gaas**?
	- a. Hint: Do a targeted GRR artifact collection with **AllUsersShellHistory**
- *4. Bonus: Can you use dftimewolf to recover the SSH key archive?*
	- a. Hint: Use the **grr\_fetch\_files** recipe.

# **Links & Contact**

### **● dfTimewolf**

- https://github.com/log2timeline/dftimewo lf
- log2timeline-discuss@googlegroups.com
- Apache License v2

### ● **GRR**

- https://github.com/google/grr
- grr-users@googlegroups.com
- Apache License v2

### **● Plaso**

- https://github.com/log2timeline/plaso
- log2timeline-discuss@googlegroups.com
- Apache License v2

### **● Timesketch**

- https://github.com/google/timesketch
- <u>https://demo.timesketch.org</u>
- timesketch-dev@googlegroups.com
- Apache License v2

# **Thanks from the cyber pony**

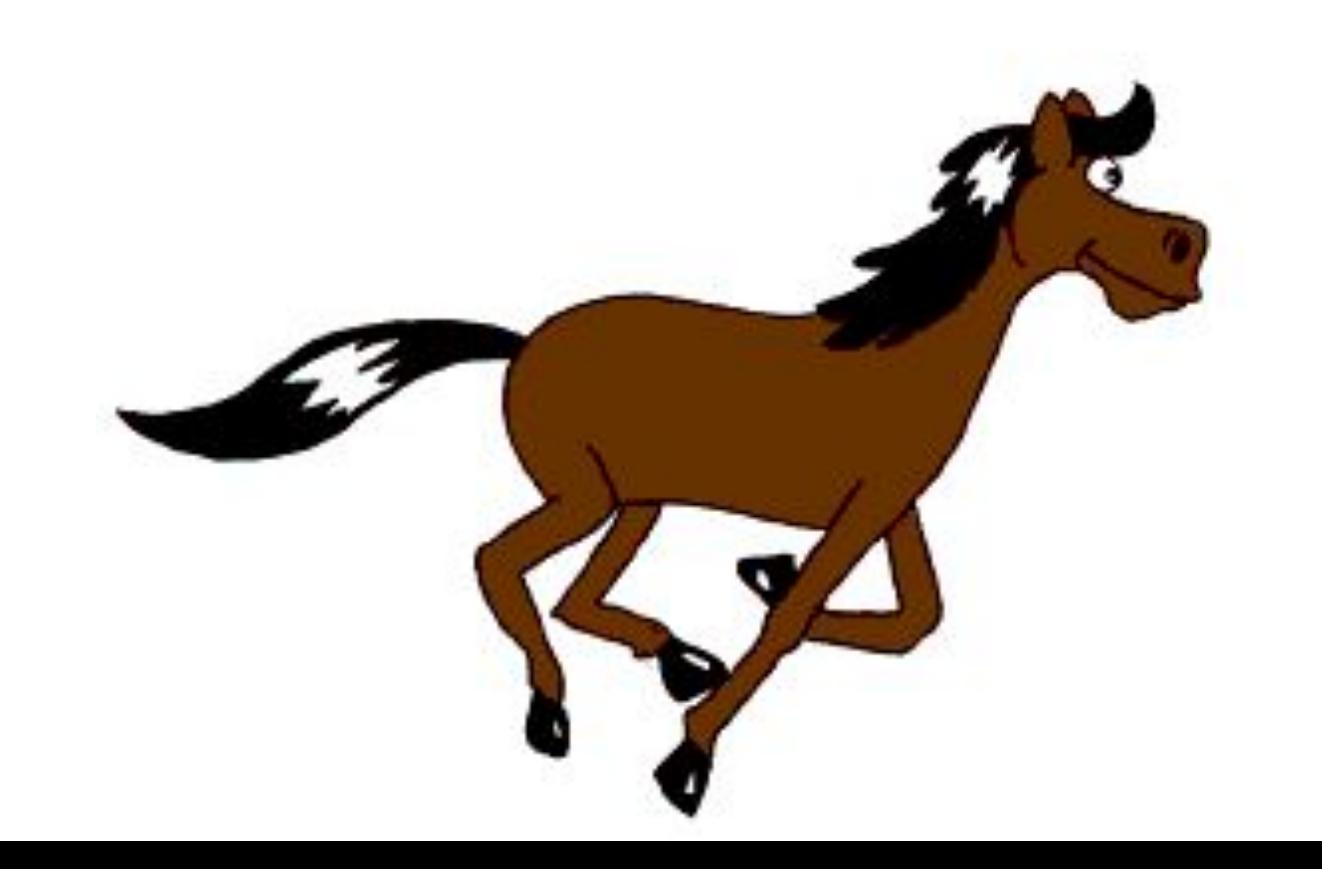